# Comunidad Vallejo

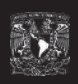

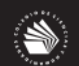

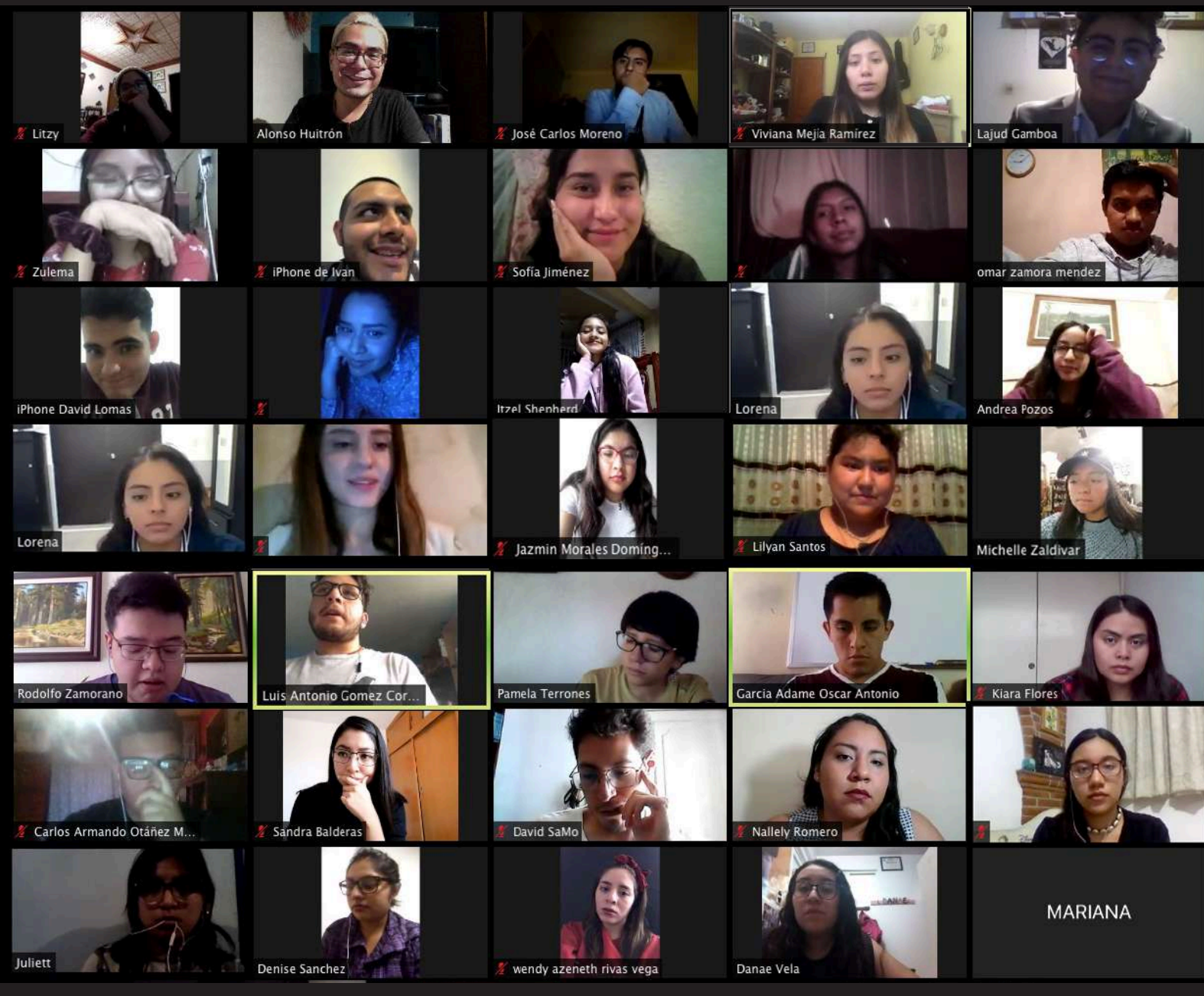

# CCH en línea

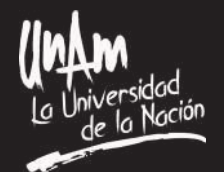

Ciudad de México a 17 de marzo de 2020 Número 346

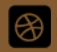

### Editorial

# **El Colegio no se detiene**

l'esfuerzo de todos y cada un de los universitarios que se hace comprometido con la educa<br>ción mexicana es para desta<br>carse. Desde hace más de nueve l esfuerzo de todos y cada uno de los universitarios que se ha comprometido con la educación mexicana es para destasemanas: profesores, alumnos, funcionarios y administrativos han continuado con sus actividades, ahora a distancia.

Los docentes modificaron su plan de trabajo, elaboraron nuevas estrategias de enseñanza y otras más las adaptaron para el trabajo en línea con los alumnos, utilizando alguno de los recursos electrónicos que la Universidad y el Colegio han puesto a su disposición.

Los estudiantes comprensivos de la situación por la que atraviesa el mundo han contribuido a seguir con su educación realizando acciones como: lecturas, trabajos y actividades en línea, subiéndolas a las plataformas de trabajo, conectándose a las videoconferencias en los horarios acordados, incluso han optado por tomar alguno de los cursos a distancia que imparte la UNAM.

La administración continúa traba-

jando, ejemplo de ello es que se logró concluir el Programa de Apoyo al Egreso en tiempo y forma, aplicando por primera vez el examen colegiado en línea. Los alumnos de cuarto semestre realizaron satisfactoriamente la selección de asignaturas para el próximo ciclo escolar; también se ha habilitado el programa de Asesorías en Línea.

El contacto con profesores ha sido una tarea permanente de la Secretaría Académica y con los estudiantes de la Secretaría de Asuntos Estudiantiles y del departamento de Psicopedagogía. Este último ha emprendido una serie de charlas a través de Facebook Live, Hablemos de licenciaturas, que son impartidas por alumnos de más de 15 carreras, con el objetivo de orientar a aquellos bachilleres que aún no tienen claro cuál será su siguiente paso en el nivel superior.

Sin duda, no ha sido una tarea fácil, pero con la garra, orgullo y compromiso que distingue a los universitarios ha sido posible enfrentar los retos que han hecho cambiar la dinámica de la educación a nivel mundial.

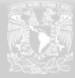

#### **UNIVERSIDAD NACIONAL AUTÓNOMA DE MÉXICO**

Dr. Enrique Luis Graue Wiechers **Rector** Dr. Leonardo Lomelí Vanegas **Secretario Genera<sup>l</sup>**

#### **COLEGIO DE CIENCIAS Y HUMANIDADES**

Dr. Benjamín Barajas Sánchez **Director General** Mtra. Silvia Velasco Ruíz **Secretario General**

#### **COLEGIO DE CIENCIAS Y HUMANIDADES VALLEJO**

Maricela González Delgado **Directora** Manuel Odilón Gómez Castillo **Secretario General** Rubén Juventino León Gómez **Secretario Administrativo** María Xóchitl Megchún Trejo **Secretaria Académica** Carlos Ortega Ambriz **Secretario Docente** Armando Segura Morales **Secretario de Asuntos Estudiantiles** Rocío Sánchez Sánchez **Secretaria de Servicios de Apoyo al Aprendizaje** Roberto Escobar Saucedo **Secretario Técnico del SILADIN**

#### Comunidad

**COMUNIDAD VALLEJO**

Lic. César Alonso García Huitrón **Jefe de Información**

Lic. Jessica Abigail Hernández Rivera Mtra. Elena Edith Hernández González Lic. Jorge Saúl Bernal Arévalo **Reporteros <sup>y</sup> fotográfos**

Lic. Diana Elizabeth Salas Estrada **Diseño <sup>y</sup> Maquetación**

 Adrián Enríquez **Jefe del Departamento de Impresiones**

*Comunidad Vallejo* es publicada por el Departamento de Información del plantel Vallejo, planta alta de la Biblioteca. Teléfono: 5097 . 2146. Av. Eje Central esquina Fortuna, Col. Magdalena de las Salinas Alcaldía Gustavo A. Madero. Impresa en el Departamento de Impresiones del plantel Vallejo. Distribuición gratuita. **Número 346.**

#### $\sqrt{\alpha}$ llejo

#### ¿Qué ha hecho la Universidad?

# **La UNAM y el CCH siguen**

Elena E. Hernández G. elena.edith.hernandez@cch.unam.mx

| pasado 17 de<br>| marzo, la Univer-<br>| sidad | Nacional<br>| Autónoma de México l pasado 17 de marzo, la Universidad Nacional decidió iniciar la suspensión paulatina y ordenada de las clases en los diferentes campos y centros de trabajo, el CCH no fue la excepción y a partir de ahí, alumnos, profesores, trabajadores y autoridades, iniciamos el trabajo a distancia.

Cada profesor ha utilizado las herramientas a su alcance para mantener el contacto con sus alumnos y no detener su aprendizaje; desde comunicación por WhatsApp, correo electrónico, aplicaciones como

Google Classroom, Edmodo y Teams de Microsotf office 355, hasta redes sociales como Facebook y YouTube.

 Las aulas virtuales de la Universidad se incrementaron un 40%, alcanzando 16 mil aulas virtuales desde bachillerato hasta posgrado. Se ha hecho uso de la biblioteca digital de la UNAM, posicionándose como una de las plataformas más visitadas por la población mexicana.

Asimismo, se han utilizado diversos recursos que ya estaban implementándose y que se elaboran en la UNAM a través de instituciones como la CUAED, la DGTIC, y el bachillerato a distancia, entre otras.

Por su parte, el Co-

legio ha trabajado en colaboración con estas instituciones para dar lo mejor a su comunidad estudiantil, para ello, a través del correo institucional del CCH, con el cual cuentan todos los profesores y alumnos, pueden hacer uso de la plataforma TEAMS de Microsoft.

Profesores y alumnos también pueden hacer uso del Portal Académico del Colegio, en donde encontrarán diversos recursos acordes a los programas de asignatura del plan de estudios del Colegio.

Y para mantener una comunicación más cercana con los estudiantes, también algunos profesores han realizado conferencias

virtuales a través de la plataforma Zoom o Blackboard Collaborate, de las cuales, la UNAM proporciona su servicio Premium para los universitarios.

Y por si esto fuera poco, la Universidad Nacional ha logrado acuerdos con Telmex para incrementar, de manera gratuita, los megas que sus usuarios tienen y mejorar conectividad.

Debido a la contingencia, toda la comunidad del Colegio ha migrado su forma de enseñar y aprender al ámbito virtual, el reto no ha sido fácil; sin embargo, la UNAM sigue trabajando para lograr concluir el semestre de la mejor forma.  $\checkmark$ 

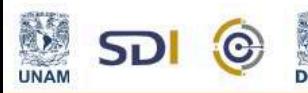

**C** Campus Virtual

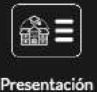

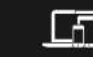

**Clases Virtuales** 

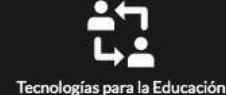

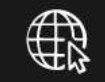

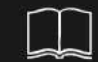

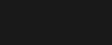

e de la provincia de la provincia de la provincia de la provincia de la provincia de la provincia de la provincia de<br>1911 : la provincia de la provincia de la provincia de la provincia de la provincia de la provincia de la

# **Consejos para** evitar el estrés durante la cuarentena

ம் ம

∶o v

WWW

#### **Considerar las necesidades de todos** los integrantes de la familia

- Respetar el espacio de los más pequeños hasta el del mayor
- Platicar los desacuerdos familiares
- Compartir las tareas del cuidado de los hijos
- Con los adolescentes llegar a acuerdos y poner horarios para el estudio y el esparcimiento

#### Seguir un estilo de vida saludable: físico y mental

- $\bullet$ Dieta balanceada, dormir adecuadamente v hacer ejercicio
- Hablar con personas de confianza mediante Ilamadas o videochats
- Evitar recurrir al tabaco, alcohol u otras drogas para lidiar con sus emociones
- Leer, ver películas y programas de televisión
- Aprovechar las tecnologías de la información (cursos gratis, visitas a museos y libros)

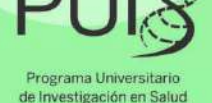

 $\circledcirc$ 

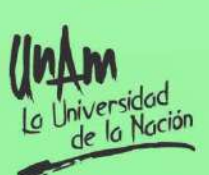

#### **Mantenerse informado** mediante fuentes oficiales

Evitar rumores y saber qué sucede en el país

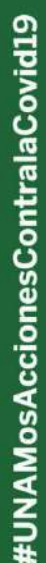

#### Compromiso con alumnos requiere adaptación ante situaciones adversas

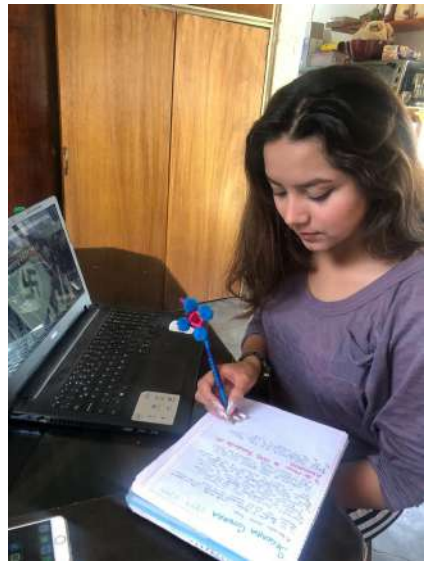

# **Concluyó el PAE en línea**

*Autoridades del plantel implementaron medidas para completar el trabajo de las 10 sesiones del periodo ES*

Alumnas del CCH Vallejo trabajando a distancia

jessica Abigail Hernández Rivera abigail.hernandez@cch.unam.mx

I Programa de Apoyo al<br>Egreso (PAE) dirigido a<br>alumnos de quinto y sexto<br>semestres que adeudan entre l Programa de Apoyo al Egreso (PAE) dirigido a alumnos de quinto y sexto una y seis asignaturas, se vio obligado a cambiar la modalidad presencial en sus últimas sesiones debido a la medida de suspensión de actividades en las instalaciones de la UNAM como medida para reducir las condiciones de contagio del COVID- 19.

En este programa los alumnos están comprometidos a tomar cuatro horas de clase por materia durante 10 sábados; el PAE del periodo ES inició el 25 de enero y concluyó el 28 de marzo, sin embargo, las dos últimas sesiones no pudieron ser presenciales. Ante este panorama los coordinadores del PAE trabajaron de manera preventiva con los 42 profesores que se encontraban impartiendo clase a los 2503 alumnos inscritos en este periodo.

Durante la octava sesión los coordinadores del programa

tuvieron una reunión con los profesores impartidores donde se les solicitó su apoyo para establecer con los alumnos una forma de comunicación disponible ante la latente posibilidad de una suspensión de labores presenciales. Fue entonces cuando se planteó la posibilidad de interrumpir la sesión 9 y en la 10 aplicar una forma de evaluación vía electrónica.

Esa misma semana en reunión con el Cuerpo Directivo del plantel se acordaron las facilidades para aplicar dicha evaluación

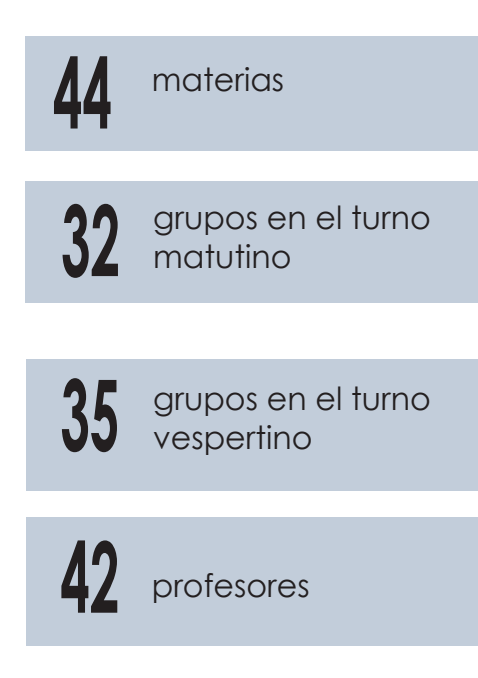

(tanto con carpetas compartidas mediante el uso de correo institucional, a través de la herramienta Socrative o usando la plataforma Hábitat Puma); con esto se logró la aplicación de la evaluación en la mayoría de los casos como se había previsto a los 32 grupos del turno matutino y a los 35 grupos del turno vespertino que cursaron 44 materias de las distintas Áreas de conocimiento del Colegio.

El esfuerzo que profesores, coordinadores del programa y directivos realizaron para completar de manera exitosa el PAE ES son muestra del compromiso del Colegio para apoyar a los estudiantes a no perder su oportunidad de egreso.

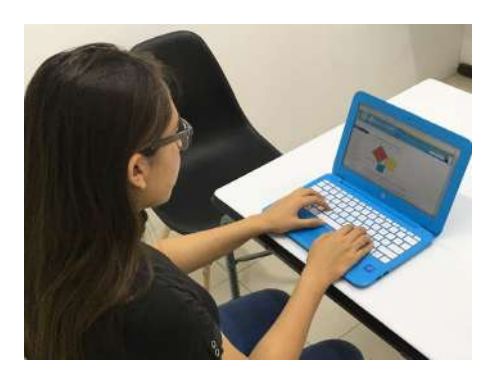

Alumnas del CCH Vallejo trabajando a distancia

*Más de 39 mil minutos han sido reproducidos*

### **Despejan dudas sobre la elección de carrera**

*Inician actividades a través de Facebook Live para orientar a los estudiantes sobre su vida profesional*

> César Alonso García Huitrón cesaralonso.garcia@cch.unam.mx

na de las preguntas recurrentes que se hacen los estudiantes de sexto semestre es ¿Qué carrera elegir al momento de tramitar su pase reglamentado? Ante esta cuestión, el departamento de Psicopedagogía lanzó la primera videoconferencia a través de Facebook Live, Eligiendo mi vida profesional.

En poco más de una hora y media, Marisela Calzada Romo, jefa del departamento y María Elena Palacios Caldera pedagoga del plantel, desmitificaron los mitos que existen alrededor de las licenciaturas, de la inscripción y del campus al momento de ser seleccionados.

#### **Mitos sobre profesiones:**

• Licenciaturas con bajo campo laboral

• Carreras solo para mujeres

• Carreras que no tengan matemáticas

• Las ingenierías solo son para hombres

• Medicina y derecho son carreras para ganar mucho dinero

#### **Algunos mitos sobre la inscripción:**

• Puedes ingresar a la licencia-

tura si debes una materia en el CCH, siempre y cuando firmes una carta compromiso.

• SI concluyes tu bachillerato después de cuatro años, pierdes tu pase reglamentado

• Si ingresas a una licenciatura de baja demanda, puedes solicitar el cambio a una de alta.

• En la mañana se asignan los mejores promedios.

#### **Mitos sobre el campus:**

- CU es mejor para estudiar
- Puedes hacer una permuta

• Si no concluyes tu bachillerato en 3 años no te dan el plantel solicitado.

Asimismo, informaron los pasos a seguir para inscribir su pase reglamentado en cuanto sea publicada la convocatoria y los criterios que toma en cuenta la Universidad para asignar las carreras, los cuales son: el promedio y el tiempo transcurrido en el bachillerato, esto ya que existen campus y carreras de alta demanda, para conocer cuáles son, deberán consultar el folleto ¿Qué onda con el pase reglamentado? En la página de Internet de la DGAE.

Explicaron, a que se refieren las carreras con pre-requisitos y de ingreso indirecto, las modalidades de estudio; escolarizado, abierto y a distancia y las opciones para regularizar la situación académica de aquellos alumnos que aún adeudan materias.  $\checkmark$ 

#### **534** espectadores en vivo

Más de **12 mil** personas alcanzadas

**39 mil** minutos reproducidos

Más de **400** comentarios

**43** veces compartido

**367** reacciones 4 mil interacciones

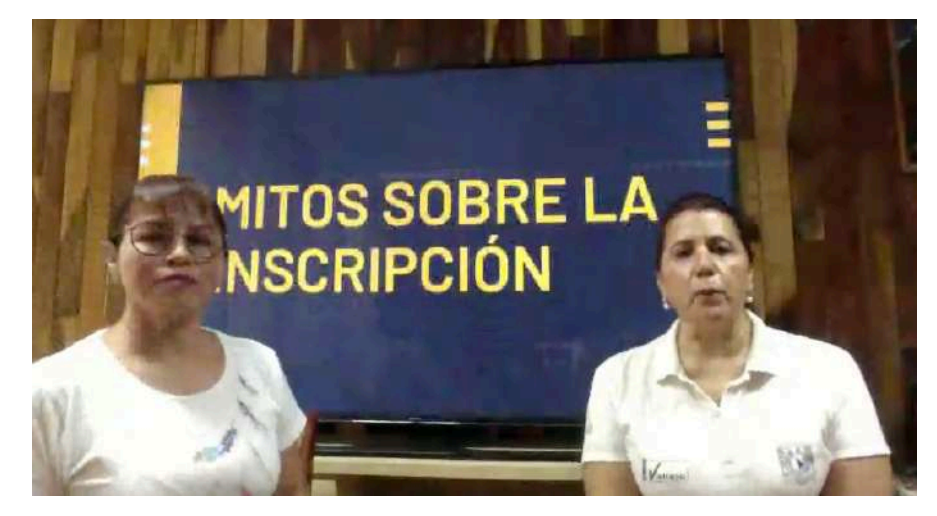

Charla "Elección de carrera" / *Fuente: Facebook Live*

## **Los profesores cuentan su experiencia de trabajar a distancia**

jessica Abigail Hernández Rivera abigail.hernandez@cch.unam.mx

11 de mayo de 2020 | Comunidad

A suspender activida-<br>des presenciales en<br>esta como en el resto de suspender actividades presenciales en esta como en el resto de las instituciones académicas del país, los profesores han tenido que implementar estrategias extraordinarias, Para los profesores de la Escuela Nacional Colegio de Ciencias y Humanidades plantel Vallejo, esta ha sido una etapa de adaptación y de desarrollo de nuevas habilidades. Así cuentan ellos su experiencia.

#### **Profesor Carlos Mario Cerra del Valle 34 años de labor docente**

Para mí es una experiencia nueva, en un principio opté por utilizar grupos en WhatsApp, pero la plataforma Teams que nos han propuesto las autoridades universitarias a través de office 360, me ha resultado bastante cómoda.

Fue un reto porque ni los alumnos ni yo la conocíamos, estamos cumpliendo con el programa para intentar lograr los aprendizajes, pero para ello es muy importante la disposición de los chicos; por los comentarios que me han hecho, para ellos también ha sido un periodo de adaptación a las distintas opciones y aplicaciones que los profesores están trabajando.

Aunque los sigo atendiendo en su horario de clases, creo que en el caso de las matemáticas el tiempo se maneja distinto en las clases en línea, pues hay que esperar un poco más a algunos chicos; en el salón de clase me acerco constantemente a su cuaderno a aclarar dudas muy particulares de manera inmediata, lo que no pasa en el entorno digital.

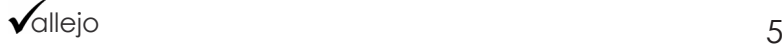

Al inicio lo complicado fue que no conocía la plataforma (Teams) pero me brindó muchos beneficios, uno de ellos fue que justamente en el momento en el que entré pude ver registrados a cada uno de mis alumnos, fue más sencillo porque podía dejar tareas y se quedan registradas en un calendario y también las rúbricas para que yo pueda evaluarlas.

Por el momento ellos realizan; cuestionarios, exámenes, revisan videos, documentales, incluso películas, además pueden ver sus rúbricas, sus resultados. Hay que tener en cuenta que es necesario que los estudiantes tengan correo institucional, y es poco común que ellos lo utilicen, pero superando ese detalle el resto es relativamente fácil.

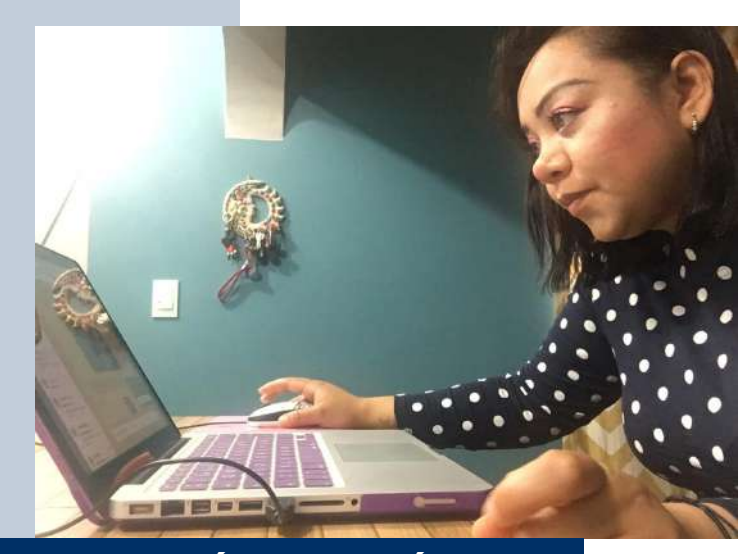

**Profesora Zyanya Sánchez Gómez 8 años de labor docente**

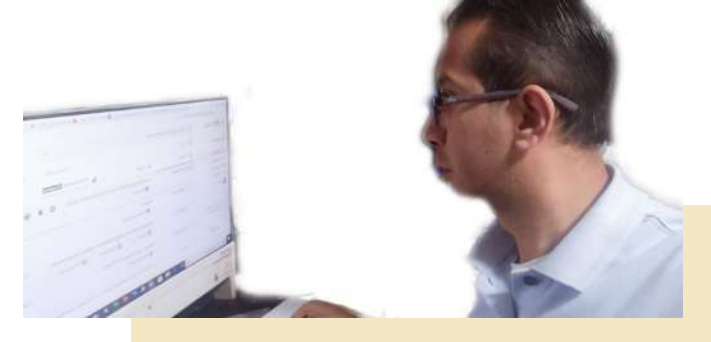

#### **Profesor Edgar Escareño Quijano 11 años de labor docente**

Las herramientas inmediatas fueron el correo electrónico y WhatsApp, en esta última les doy las indicaciones, subo archivos en PDF de las actividades que tienen que realizar durante la unidad, así como el porcentaje que tiene cada una, mientras que el correo electrónico sirve para que ellos envíen sus evidencias de las actividades.

Una herramienta con la que me he apoyado para realizar evaluaciones es Socrative Teacher, en ella puedo configurar un "examen" y el mismo sistema va evaluando si la respuesta es correcta o no y al final les arroja una calificación.

He tomado varios diplomados respecto al uso de las plataformas, pero muchos dejamos esas experiencias cuando terminan los cursos, no lo retomamos como parte de nuestra vida académica, este ha sido un momento de buscar mecanismos para aplicarlo, a partir de ahora quizá sea muy conveniente que cada profesor tenga un aula virtual con la que se familiarice.

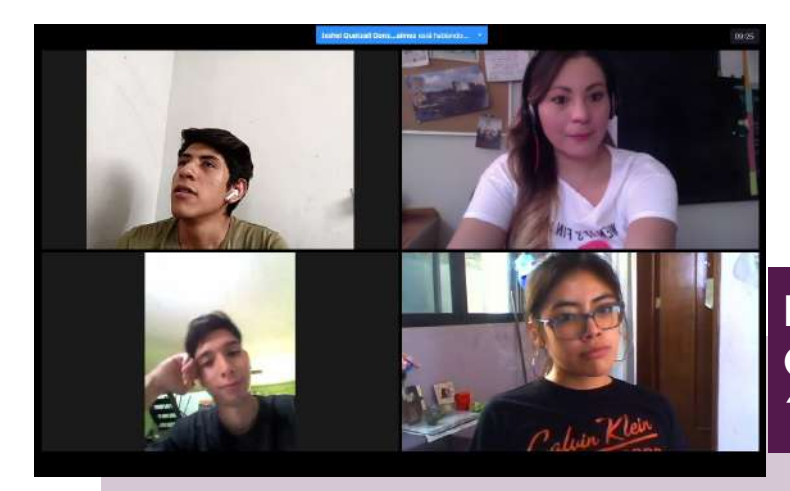

**Profesora Tanya Graciela Guerrero González 11 años de labor docente**

Aunque ya estaba familiarizada con el trabajo de Aula Invertida (Aulas de colaboración, evaluación y aprendizaje invertido a través de Microsoft Teams), dar clases en línea es un mundo diferente. El hecho de adaptar la última parte de mi curso de Taller de Lectura y Redacción a la plataforma de Google Classroom fue un reto interesante que sin duda me ha hecho mejorar mi calidad como docente porque tienes que ser muy claro con la instrucción de las actividades y muy intuitivo para utilizar toda la gama de herramientas que ahora tienes a tu alcance y sobre las cuales antes no eras muy consciente.

Para dar clases en línea, he utilizado las plataformas Zoom y Jitsi, la primera la uso cuando proyecto una presentación de Prezi y me sirve porque este programa me deja compartir la pantalla de mi computador. Jitsi la utilizo cuando tengo que dar información "masiva", a más de 80alumnos que forman parte de mis dos grupos de Tutoría.

#### **Profesor David Alejadro González García 20 años de labor docente**

Ha sido un poco complejo dar clases en línea, el principal, es que muchas veces los alumnos tienen que compartir sus computadoras con sus hermanos que estudian o padres que trabajan en línea, esto dificulta que atiendan efectivamente las actividades escolares.

Sin embargo, uno aprende a resolver y buscar soluciones, en mi caso, elaboré material de apoyo, como cuestionarios, agendé fechas de entrega de trabajos y tareas con los alumnos, entre ellas, algunas redacciones que mostraran la comprensión del tema explicado.

La experiencia en ambos lados, profesor- alumno, ha sido interesante sin embargo, la interacción sigue siendo primordial en el terreno de la educación de nuestra juventud universitaria.

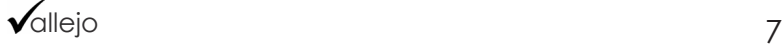

# **Top ten** de tecnologías educativas para la educación a distancia

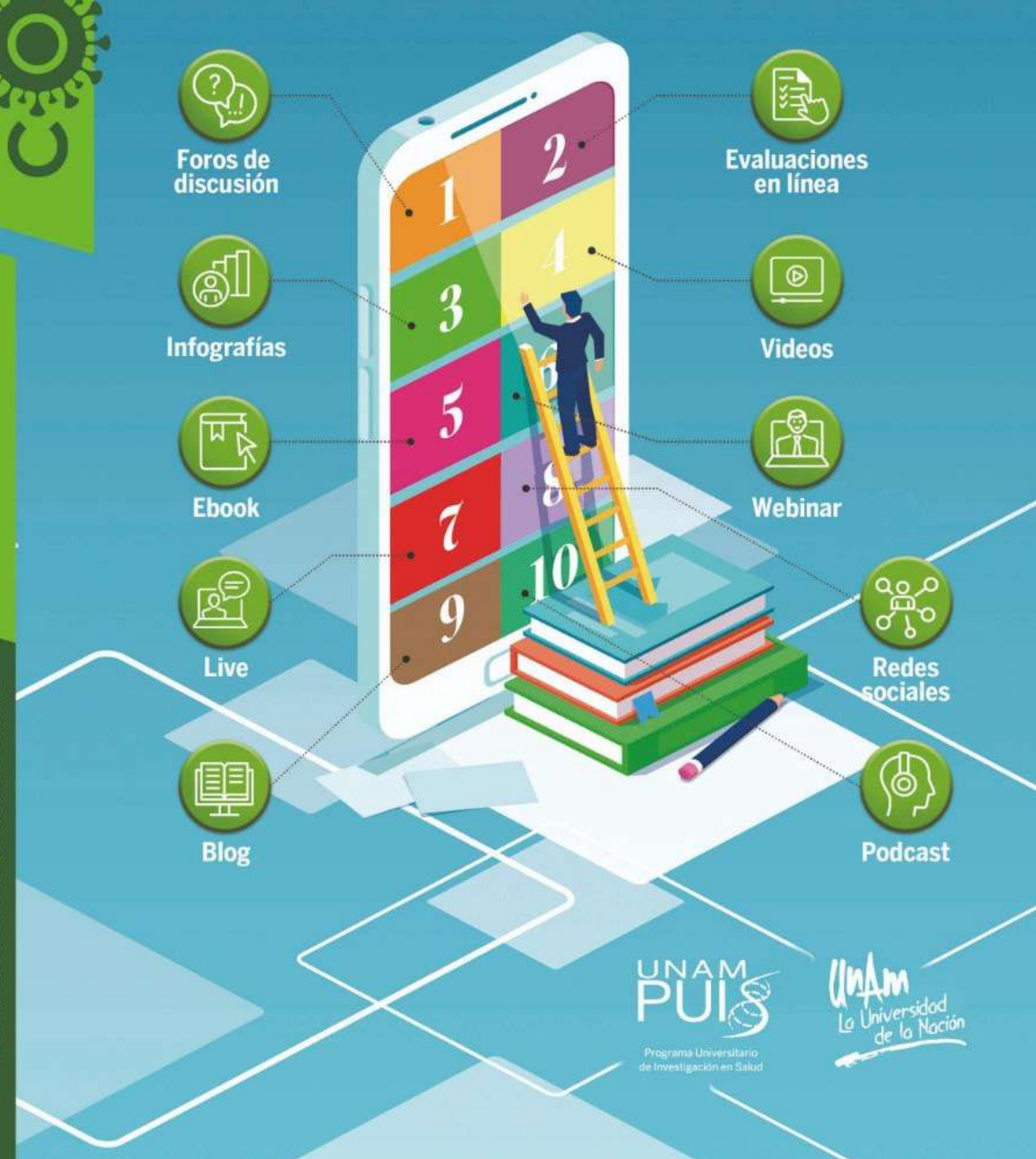

**CORONAVIRI** 

#### César Antonio García Dávalos Cuarto Semestre

Aunque la idea de seguir con clases a distancia, es bastante buena para poder acabar el semestre con un buen nivel de conocimiento y no parar de aprender, ha resultado complicado entender algunos temas, así como las instrucciones de profesores, no en todos los casos.

Mis profesores han utilizado, como vía principal WhatsApp para avisar a los grupos, así como aulas virtuales de Classroom, TuAulaVirtualUNAM, Teams, YouTube y correo electrónico. Ellos han brindado instrucciones y páginas de internet, vídeos en YouTube hechos por los propios docentes y del Portal del Académico.

## **Alumnos cuentan su experiencia del trabajo a distancia**

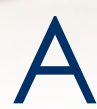

nte la suspensión de actividades académicas presenciales, los alumnos del CCH cuentan<br>Su experiencia sobre las clases a distancia que han recibido por parte del cuerpo docente<br>y cómo ha sido su adaptación a esta modalidad. su experiencia sobre las clases a distancia que han recibido por parte del cuerpo docente y cómo ha sido su adaptación a esta modalidad.

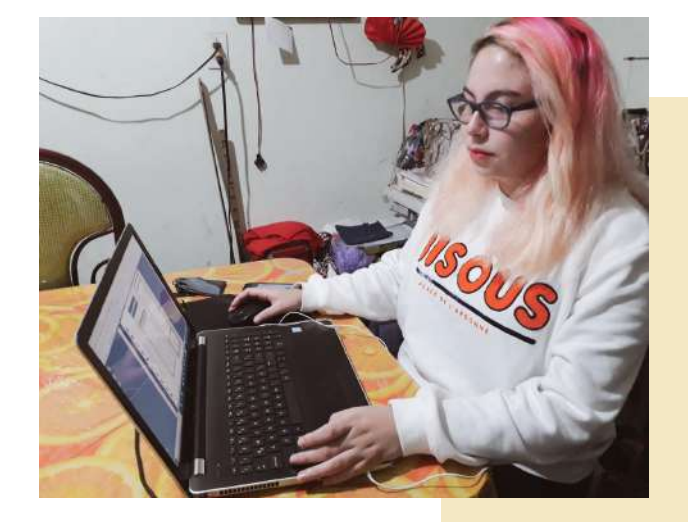

Alison Noelia García Cabrera Segundo Semestre

El tener clases en línea me beneficia para no perder la secuencia de estudio y poder obtener conocimientos y una calificación satisfactoria. Me parece entretenido realizar trabajos desde mi casa para que me puedan evaluar, sin embargo, hay algunos que se me han complicado por lo que he tenido que solicitar apoyo a mi familia.

A lo largo de este tiempo hemos utilizado plataformas como: Piktochart, Edmodo, Aulas Virtuales y correo electrónico.

#### Dafne Balderas Alvarez Cuarto semestre

Me parece que el trabajo en línea nos ha permitido ser autosuficientes al hacernos conscientes del uso que le podemos dar a las herramientas que tenemos a nuestro alcance para fines didácticos; a la par nos permite ejercer el "Aprender a aprender" fundamental para el Modelo Educativo del CCH, el cual pretende que los alumnos sean autodidactas, por ello me parece que esta forma de tomar clases es adecuada para el Colegio, pues permite que el alumno sea guía de su conocimiento y el que el papel del profesor sea más el de un monitor o tutor.

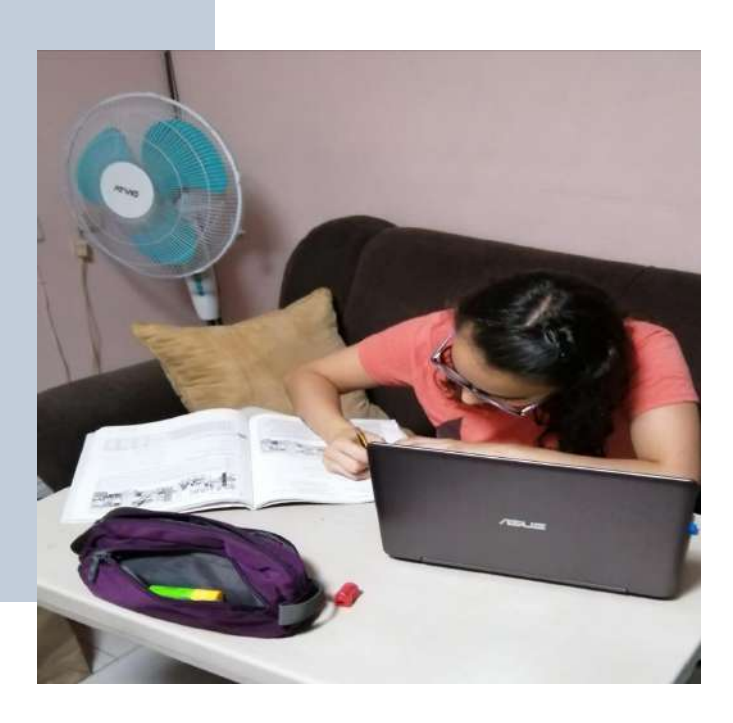

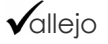

#### José Carlos Moreno Cerón Cuarto semestre

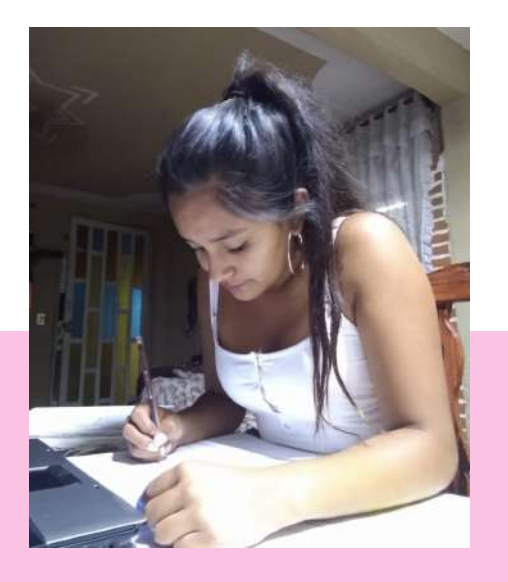

Ha sido difícil realizar trabajos en línea, muchos se empalman y es difícil hacer todos. Hemos realizado proyectos, trabajos de investigación, actividades de lectura, preguntas y ejercicios de acuerdo a temas de la unidad. Las tareas son de la mayoría de las asignaturas, TLRIID, inglés, matemáticas, biología e historia.

Las herramientas que hemos trabajado con los profesores han sido Google Classroom, Microsoft Teams, Google Drive y Zoom.

Guadalupe Itzel Jaimes Valencia Cuarto Semestre

Esta forma nueva de trabajar es difícil, ya que sale de nuestra zona de confort al estudiar desde casa, algunos profesores no son conscientes de la situación y nos están juntando tareas de todas las asignaturas, sin embargo ha sido de gran ayudar para poder aprender a tener un aprendizaje autónomo y de esta manera podernos convertir en unos estudiantes autodidactas.

He elaborado actividades y trabajos de las materias de TLRIID, Inglés, Matemáticas, Historia y Biología. En dichas materias he realizado lecturas y trabajos de investigación, en plataformas como Microsoft Teams, Google Drive, Zoom, Google Classroom.

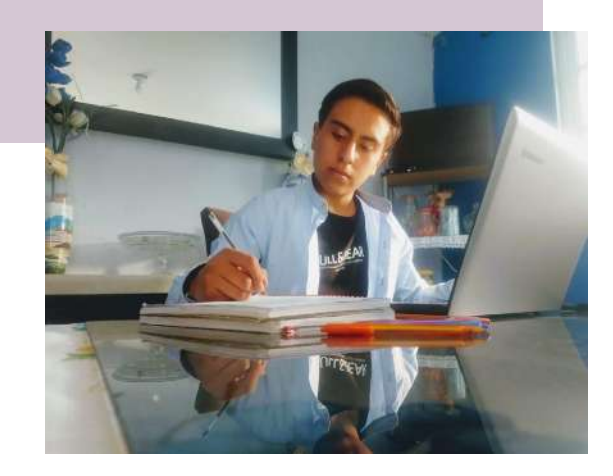

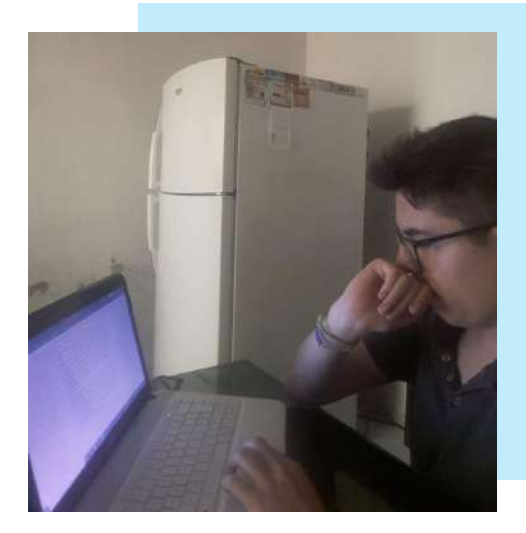

#### Brian Alexis Pérez Tejada Ugarte Cuarto semestre

El trabajo a distancia ha sido eficiente, no me saturan de trabajos los maestros y nos dan el tiempo adecuado para hacer la elaboración y entrega de cada tarea y proyecto.

Durante este tiempo he realizado síntesis de libros, resúmenes, proyectos de investigación, actividades de comprensión lectora, gramática y actividades en libros de las materias de física, taller de lectura, francés y biología. Las plataformas que hemos utilizado han sido Google Classroom, Gmail y Whatsapp

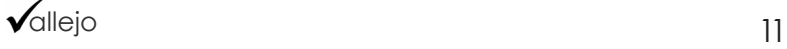

Recursos académicos del plantel Vallejo

# **Herramientas y apoyos didácticos en línea**

*El sitio reúne material elaborado por docentes del plantel que se ha socializado para enriquecer el proceso enseñanzaaprendizaje de la comunidad.*

jessica Abigail Hernández Rivera abigail.hernandez@cch.unam.mx

I plantel cuenta con<br>
el sitio Académico<br>
Vallejo, un portal<br>
de internet que tiene l plantel cuenta con el sitio Académico Vallejo, un portal recursos y materiales didácticos de todas las áreas, los cuales están abiertos para todo el público y que en ocasiones como esta, pueden ser bien utilizados.

Algunos de los materiales que puedes encontrar son:

Presentadores gráficos de apoyo a las Guías de Exámenes Extraordinarios de Taller de Lectura Redacción e Iniciación a la Investigación Documental I y II, elaborados por el Seminario de Asesorías Orientado a Apoyar el Egreso.

Matemáticas en tu entorno. Un conjunto de diapositivas que ilustran temas de Matemáticas I al IV, Cálculo

diferencial e integral, Cibernética y Computación, así como de Estadística y Probabilidad (fracciones, porcentajes, ángulos, probabilidad, sucesión Fibonacci, etcétera) con imágenes capturadas por alumnos del Colegio.

También es posible descargar la Guía de Estudio para examen extraordinario de la asignatura de Biología II, Para saber más.

Dentro de los materiales que corresponden a las asignaturas de Idiomas, la plataforma ofrece bancos de información del acervo existente en la mediateca del plantel para las asignaturas de inglés y francés.

También encontraras, un banco de reactivos en la plataforma H@bitat Puma para Matemáticas III y otro que comprende una serie de plantillas para la creación de aplicaciones lúdicas que favorezcan el aprendizaje interactivo para su uso en computadoras de escritorio y dispositivos electrónicos móviles (memorama, crucigrama, sopa de letras, ahorcado y cuestionarios) que abordan temas de física, inglés o cómputo entre otros, incluso de cultura general.

Por último, aquí puedes consultar los primeros números de las revistas Prosopopeya y Sapienscia. v

Consulta Académico Vallejo en esta dirección: **http://132.248.88.221/ portal/**

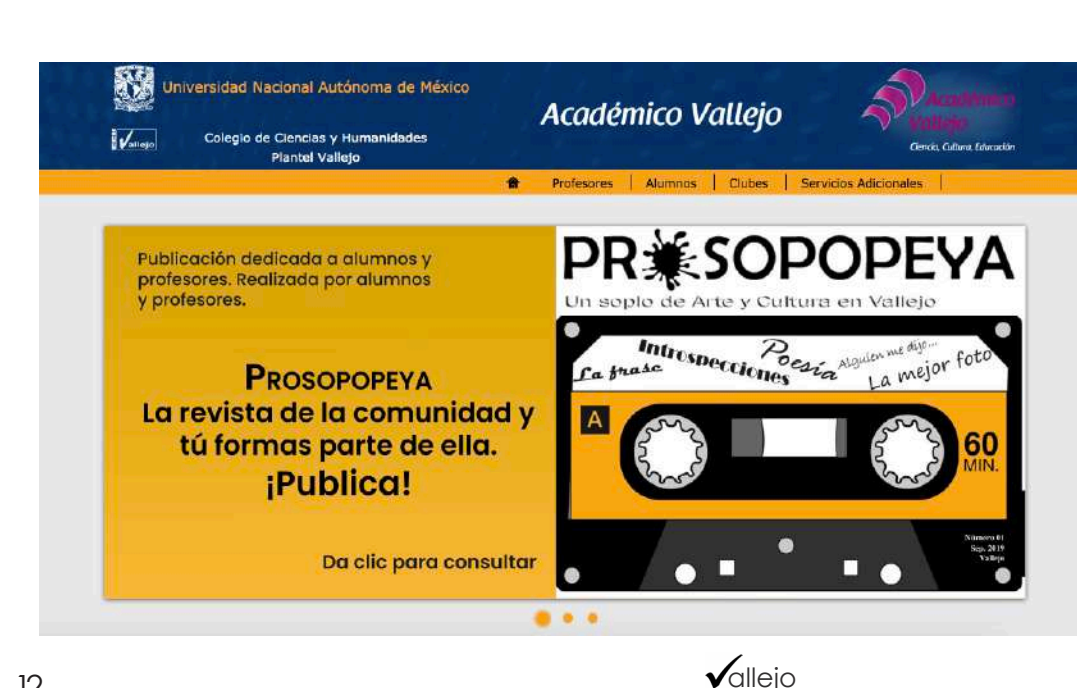

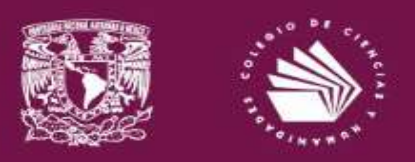

### **CHARLAS** LITERARIAS desde el confinamiento

Es un ciclo virtual, como parte del Programa Integral de Difusión Literaria del CCH, en el que escritores, académicos y críticos literarios conversarán con la comunidad del Colegio sobre el cuento, la poesía y los personaies de la narrativa de ficción como los hombres lobo, los vampiros y los fantasmas. El objetivo de estas conversaciones es difundir la literatura y fomentar el aprovechamiento de los recursos de la lectura en línea que ofrece la UNAM y el CCH.

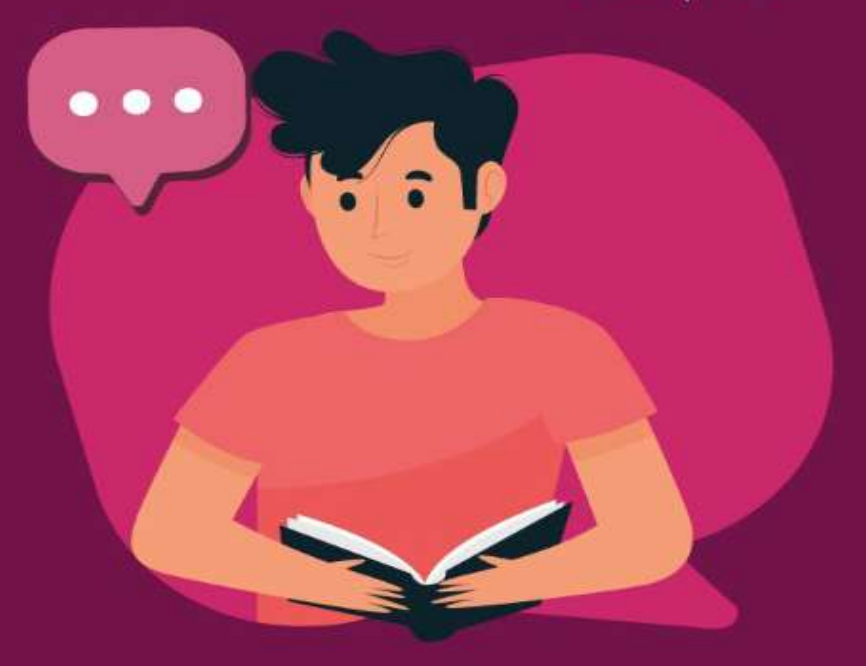

Sigue las transmisiones en la página oficial de Facebook Colegio de Ciencias y Humanidades

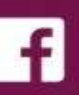

### www.cch.unam.mx

#### Programación de Charlas literarias desde el confinamiento

Poesía escrita por mujeres. Imparte: Dra. Eva Castañeda Barrera. de la Facultad de Filosofía y Letras de la UNAM. Jueves 30 de abril, 12 horas.

Fantasmas bajo la luz eléctrica. Imparte: Dr. Vicente Quirarte, del Instituto de Investigaciones Bibliográficas de la UNAM. Jueves 7 de mayo, 12 horas.

Cuentistas mexicanos del siglo XX Imparte: Geney Beltrán, escritor y crítico literario. Jueves 14 de mayo, 12 horas.

Literatura fantástica. Imparte: Dra. Alejandra Amatto.

de la Facultad de Filosofía y Letras de la UNAM. Jueves 21 de mayo, 12 horas.

Colección Vindictas. Imparte: Mtra. Socorro Venegas Dirección General de Publicaciones y Fomento Editorial de la UNAM Jueves 28 de mayo, 12 horas.

#### 427 libros para bachillerato

# **Consulta la Biblioteca Digital de la UNAM**

*Además, puedes encontrar una lista de redes sociales científicas, videotutoriales y cómo hacer citas y referencias en formato APA*

 César Alonso García Huitrón cesaralonso.garcia@cch.unam.mx

a Biblioteca Digital<br>de la UNAM (Bidi),<br>es un catalogo de<br>los libros que tienen las a Biblioteca Digital de la UNAM (Bidi), es un catalogo de bibliotecas de escuelas, facultades, institutos y bachillerato de la Universidad Nacional, reunidos en un solo buscador, lo que permite al usuario, encontrar materiales impresos y

digitales de todos los acervos bibliográficos, incluyendo partituras y videos.

Todos los recursos de la Bidi UNAM son gratuitos y actualmente se puede tener acceso a 427 libros seleccionados para bachillerato, en formato PDF, cuya forma de uso dependerá del proveedor, "habrá algunos que dejen descargar el PDF completo y otros más que solamente es para lectura en pantalla", explicó Rosa Atzimba Morales Monroy, coordinadora de bibliotecas del CCH. Las áreas en las que

está dividida la Bidi

allejo

UNAM son: Ciencias Físico-Matemáticas e Ingenierías, Ciencias Biológicas, Químicas y de la Salud, Ciencias Sociales, Humanidades y Artes, bases de datos y novedades. Además, puedes encontrar una lista de redes sociales científicas, videotutoriales, cómo hacer citas y referencias en formato APA; así como a colecciones digitales de la Universidad, revistas, tesis, mapas y más.

Para hacer uso de esta biblioteca digital, es necesaria la creación de una clave remota con la que podrán ingresar desde cualquier

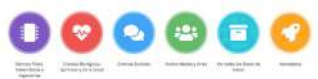

computadora con internet, asimismo, tendrán acceso a las bases de datos, los cuales son organizadores de información de libros y revistas especializadas con las que se cuenta.

**¿Cómo hacer tu acceso remoto?** 

Acceda a la página de DGB:

**http://www.bidi.unam. mx/index.php/acceso-remoto** y clique sobre la leyenda ALUMNOS UNAM; o, ACADÉMICOS UNAM, si es su caso. En seguida aparecerá un formulario, siga las instrucciones que ahí aparecen.  $\checkmark$ 

BIBI

DTECA

Consulta los recursos electrónicos de acceso libre y abierto, disponibles de forma permanente

El Programa Institucional de Asesorías continúa brindando apoyo a los alumnos ahora a distancia

# **ASESORÍAS EN LÍNEA**

*Hasta el momento se ha apoyado con más de 370 asesorías preventivas, pero se espera continuar con asesorías remediales para el periodo extraordinario EZ y PAL*

jessica Abigail Hernández Rivera abigail.hernandez@cch.unam.mx

| Programa Institucional de<br>| Asesorías (PIA)<br>| del plantel Vallejo l Programa Institucional de Asesorías (PIA) no ha dejado de dar servicio a la comunidad estudiantil y es que en este periodo de contingencia sanitaria ha trasladado sus actividades al entorno virtual.

A través de 37 asesores brindan la

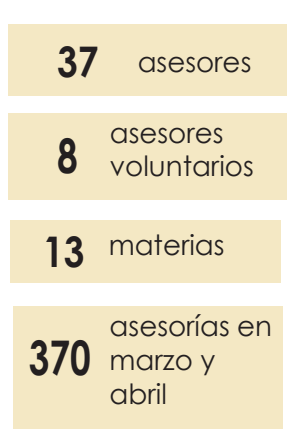

atención a 13 asignaturas en línea, entre ellas están: Historia Universal I y II, Historia de México I y II, Matemáticas I a IV, Cálculo I y II, Cibernética, y Computación I y II, Taller de Cómputo, Derecho I y II, Filosofía I y II, Química, Biología, Física, TLRI-ID y Francés de I a IV respectivamente, así como Psicología y Taller de Comunicación I y II.

A través de la Dirección General del Colegio se extendió la invitación a los docentes para impartir dichas asesorías a través de la plataforma de Microsoft, Teams. El programa seguirá trabajando y estará al pendiente de las decisiones sobre el calendario que tomen las autoridades correspondientes para acompañar a los alumnos también con asesorías remediales para los periodos de extraordinarios EZ y del Programa de Acreditación en Línea (PAL).

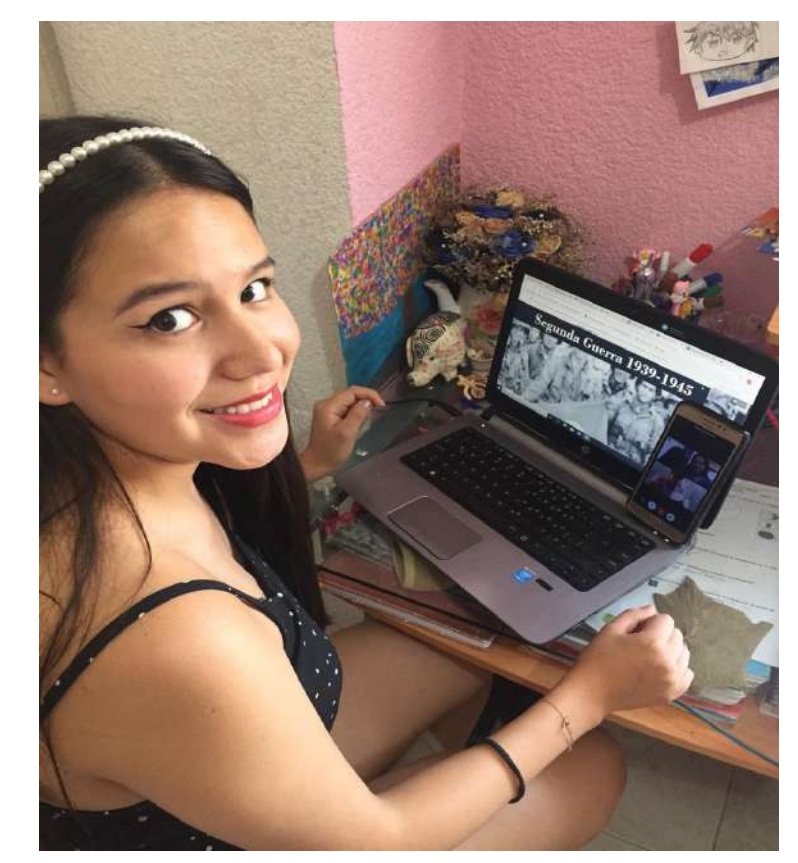

Alumna del CCH Vallejo trabajando a distancia

#### **¿Cómo ingresar a una Asesoría en línea?**

Los alumnos que requieran tomar asesorías lo podrán hacer ingresando a la página del Programa de Seguimiento Integral (PSI), y dar clic en la opción de Asesorías en línea, en donde el estudiante deberá introducir su usuario y contraseña para ser llevado a un listado de materias y profesores que les apoyarán en la asesoría en línea.

Una vez adentro, el alumno elige la materia y el profesor, habilitará el acceso a Microsoft Teams en donde podrá tener comunicación directa con el docente e iniciar la asesoría que el estudiante requiera.

Para dudas, información y apoyo a cualquier asesoría, favor de comunicarse al correo:

pia.vallejo@cch.unam.mx con la profesora Zyanya Sánchez Gómez.

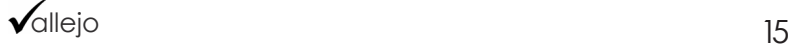

Concluyen estudiantes selección de asignaturas

# **Profesores y alumnos son atendidos a distancia | Stancia | Stancia | Stancia | Stancia | Stancia | Stancia | Stancia | Stancia | Stancia | Stancia | RepAcción**

*Control Escolar, psicopedagogía, asesorías en línea, las secretarías académica, administrativa, estudiantil y el resto de las áreas han atendido diversas situaciones desde casa*

comunidad.vallejo@cch.unam.mx

ebido a la contingencia de salud implementada por el CO-<br>VID-19, la UNAM suspendió sus actividades académicas<br>y administrativas presenciales, el plantel CCH Vallejo des-<br>de sus diferentes Secretarías Unidades Departamentos VID-19, la UNAM suspendió sus actividades académicas y administrativas presenciales, el plantel CCH Vallejo desde sus diferentes Secretarías, Unidades, Departamentos, Áreas y Coordinaciones ha seguido trabajando con los diferentes procesos administrativos que se cuentan a distancia, pero también de forma presencial.

3 mil 500 alumnos realizan selección de asignaturas

El departamento de Administración Escolar ha continuado gestionado los diferentes procesos escolares que se tienen contemplado en el periodo 2020-2, tal es el caso de la selección de asignaturas que realizaron los estudiantes que cursarán el quinto y sexto semestre de este bachillerato.

La primera vuelta que se realizó del 30 de marzo al 03 de abril se registraron 3 mil 436 alumnos, en tiempo y forma, de los cuales 211 hicieron correcciones o cambios de asignaturas. En la segunda vuelta, realizada del 17 al 24 de abril del año en curso, 64 estudiantes hicieron su tramite de materias y solamente cuatro pidieron alguna corrección, en total 3 mil 500 bachilleres fueron atenidos durante la cuarentena.

Por otro lado, se ha mantenido contacto con la Secretaría Académica para poder atender las altas y bajas de profesores ante la Dirección General de Administración Escolar (DGAE) a través de la Secretaria de Asuntos Estudiantiles de la Dirección General.

Se ha proporcionado información con respecto a las fechas de rectificaciones del periodo extraordinario EC, asimismo, se ha tenido comunicación con la coordinación del Programa de Apoyo al Egreso para proporcionarle información con respecto a las fechas de calificación de actas.

#### **Contacto con profesores y alumnos**

A través de las redes sociales oficiales del plantel se proporcionó, al inicio de la contingencia, un formulario, con el fin de que los alumnos pudieran establecer comunicación con aquellos profesores que no habían podido contactar.

La Secretaría Académica del plantel realizó un gran número de llamadas a los docentes con el fin de que pudieran seguir con las actividades en línea, a través de las diferentes plataformas que la UNAM ha puesto a disposición de toda la comunidad Universitaria. /

**3 500**  alumnos realizaron selección de asignaturas

**215** pidieron corrección o cambio

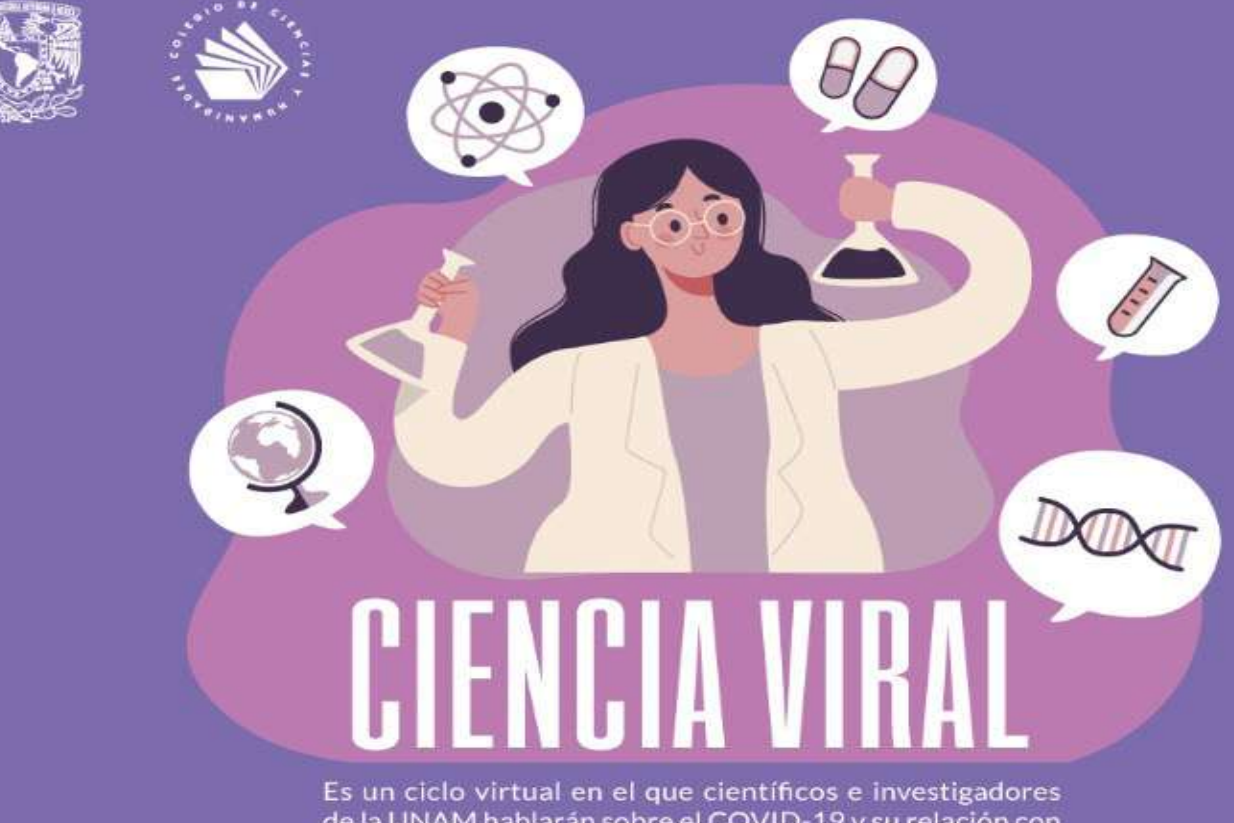

de la UNAM hablarán sobre el COVID-19 y su relación con la geografía, la química, la astronomía y la importancia de las mujeres en la ciencia. El objetivo de llevar a cabo estas transmisiones es fomentar la cultura y el conocimiento científico en la comunidad cecehachera. El ciclo es parte del Programa Integral de Divulgación Científica del Colegio.

#### Programación de Ciencia viral

Geografía y pandemia: la UNAM ante el COVID-19. Imparte: Dr. Manuel Suárez. director del Instituto de Geografía de la UNAM. Miércoles 29 de abril, 12 horas.

Género y diversidad sexual. Imparte: Dra. Siobhan Guerrero Mc Manus, del Centro de Investigaciones Interdisciplinaria en Ciencias y Humanidades de la UNAM. Miércoles 6 de mayo. 12 horas.

El coronavirus y la pandemia de COVID 19. Imparte: Dr. Antonio Lazcano Araujo, miembro de El Colegio Nacional y de la Facultad de Ciencias de la UNAM. Miércoles 13 de mayo, 12 horas.

La tabla periódica de los elementos: el acordeón de los químicos. Imparte: Dr. Plinio Sosa Fernández de la Facultad de Química de la UNAM. Miércoles 27 de mayo, 17 horas.

Mujeres y ciencia. Imparte: Dra. Gabriela Frías, del Instituto de Ciencias Nucleares de la UNAM. Miércoles 20 de mayo, 17 horas.

Los retos de la Astronomía. Imparte: Dra. Julieta Fierro. del Instituto de astronomía de la UNAM. Miércoles 3 de junio, 12 horas.

#### Sigue las transmisiones en la página oficial de Facebook Colegio de Ciencias y Humanidades

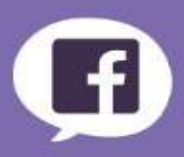

#### www.cch.unam.mx

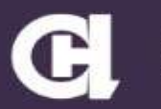

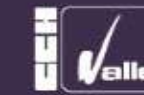

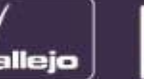

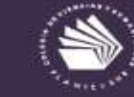

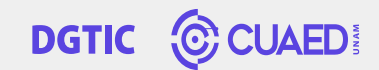

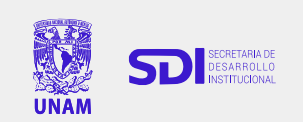

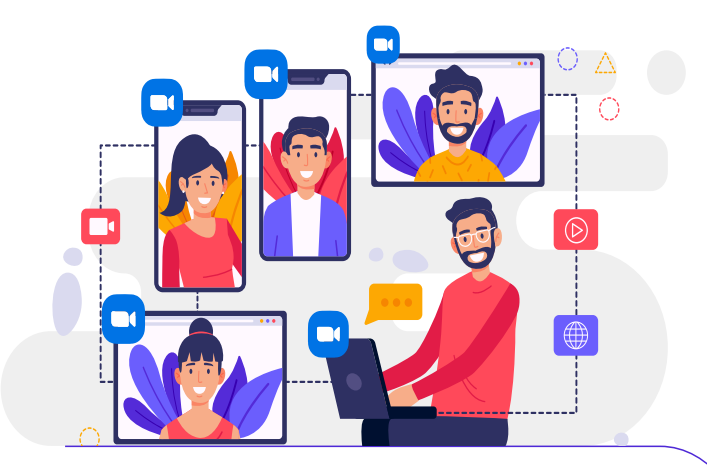

#### Estimado profesor,

Para acceder a **Zoom** por primera vez, ejecute los siguientes pasos:

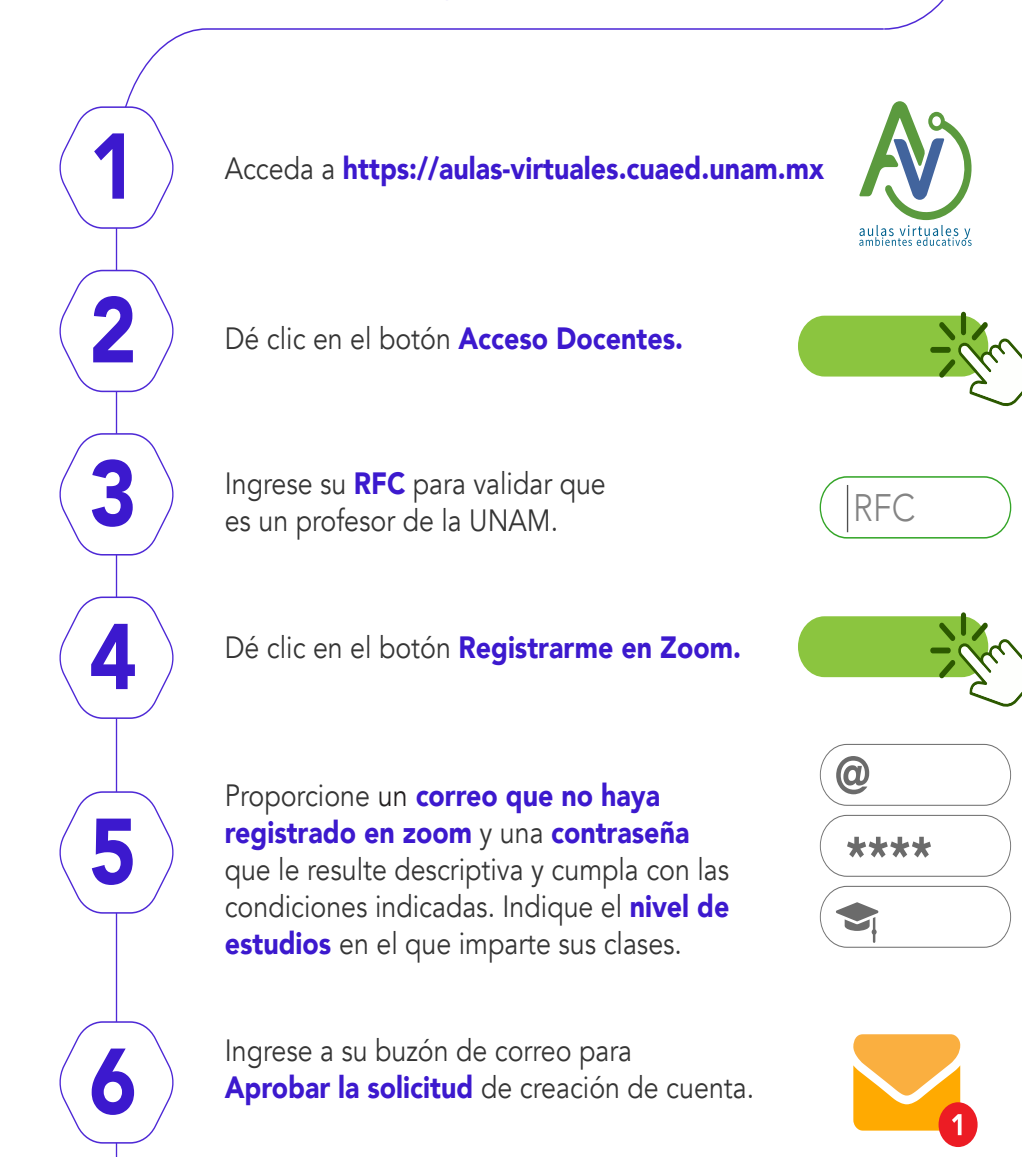

El sistema le solicitará que indique el número de horas que requiere para la videoconferencia, por definición, se le asignarán 3 horas y puede solicitar hasta 6 horas para una misma sesión.

**Programe** su reunión con sus alumnos. Verifique su horario de clase. Se sugiere realizar las sesiones con sus estudiantes en los horarios de clase para evitar traslapes con otros profesores.

Si está interesado en recuperar el video, indique en la casilla Grabe la reunión automáticamente en la computadora local.

Proporcione a sus estudiantes la Dirección de **sitio web** para unirse<br>y el **horario establecido**.

Considere que debe tener<br>disponibles su **cámara y micrófono.** 

Revise las opciones del menú inferior. Usted puede administrar su **audio** y video, invitar por correo a una lista de estudiantes o profesores, consultar quiénes estan contectados, compartir su pantalla, enviar mensajes, detener su grabación, seccionar a su grupo, enviar emoticones y finalizar su reunión.

Tome en cuenta que cuando dé clic en Finalizar reunión (esquina inferior izquierda) y después, Finalizar reunión para todos, Zoom le permitirá **descargar el audio y** video a su computadora, en la carpeta elegida, con el fin de compartirlo posteriormente con sus estudiantes.

Nota: Tome en cuenta que **siempre** hay que ingresar por https://aulas-virtuales.cuaed.unam.mx, ya que si lo hace desde la app de su dispositivo móvil o por https://zoom.us/, no contará con los beneficios de la licencia profesional. Además, asegúrese de que sus alumnos también ingresen a su sesión desde https://aulas-virtuales.cuaed.unam.mx.

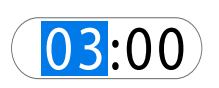

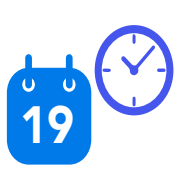

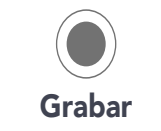

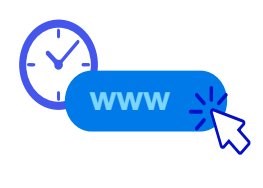

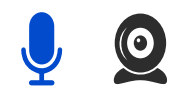

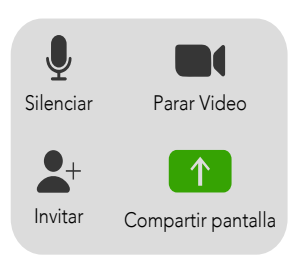

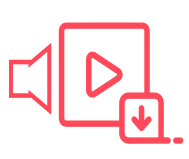

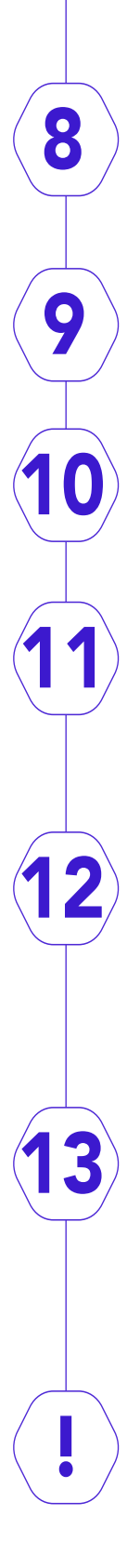

7